Newsletter of the Louisville Computer Society Kentuckiana's Macintosh Users Group February 2003

### **Digital Assets Management by Jerry Freeman**

**Page 1 February 2003**

Access

Last time we discussed an editing workflow to protect our precious digital files during processing. Now what? Just as we had shoe boxes full of unfilled prints and negatives, we now have drawers full of CD's with cryptic names that made perfect sense at the time, but somehow will not quickly yield the exact location of that red rose shot from Aunt Lucille's garden taken in August 2002, err...best I remember.

We must have an easily accessible database that provides the ability to search for images residing on removable media. Numerous software applications portend to easily provide this capability. Digital Asset Management software—the acronym always brings a smile—such as Canto's "Cumulus" are available. Any database application—FileMaker, Excel, SQL—could provide the resource to file this stuff, but there is a minor problem. Time. I generate thousands of images a year, and some of those are even worthy of editing! I prefer to take pictures and edit them instead of configuring databases, and it takes some "serious time" to develop an accessible database.

The original images from the camera or scan need to be saved, along with the edited files. I am continuously learning better techniques for editing images and new processes for printing them, so I must be able to return to that image original to reedit some time in the future. Lots of disk space. And don't forget, the duplicate disk, to store off site! Note: I only store originals off site.

What to do? To me, the easiest way to find an image is to "see that image". DSCN\_19897.JPG tells me little about the red rose that lives there. After trying all the available software—and failing miserably—I have developed a simple digital/analog system for filing my images. It might work for you, particularly as a home user.

I file the originals images and edits in a digital folder titled with the create date. This might be daily, weekly or monthly depending on how active I am. I burn the images to CD, then create a dated thumbnail proof sheet, sized to fit a jewell case cover, and make a high quality print. The print is inserted into the jewell case. I can visually see the date and CD contents. I then print a dated letter size proof sheet of the original CD images, three ring punch it, and file it in a tabbed three ringed binder. I stick the jewell case with organic double stick tape to tabbed divider. The CD and the Proof Sheet are together under the same tab. I create additional specific subject tabs or a job tab as necessary.

I've replaced the shoe boxes under the bed with databases and drawers of CD's, now I have replaced that technology with a shelf full of Binders—Albums. Isn't that progress? Now I can find a specific image within a reasonable time frame. Next time we will discuss fine art digital printing. Good shooting.

#### **Upcoming Programs** 7 **P. M., Pitt Academy see map on page 2**

February 24 Michael Steinmacher, MALS, MSLS, is the manager of the Fern Creek Branch of the Louisville Free Public Library. In an age where information is more readily available than ever before, Internet users must be cautious about the information which they share online. This discussion will address the basics of Internet privacy and simple tips one can observe to help keep their information from falling into the wrong hands.

#### **Need suggestions for the rest of the year. Please tell us what you want; contact harryjb@bellsouth.net.**

#### Louisville Computer Society, Inc. P. O. Box 9021, Louisville KY 40209-9021

Access is a service mark of the Louisville Computer Society, Inc. Our newsletter is publisher monthly as a service to Macintosh users. We are dedicated to the education and benefit of Louisville and southern Indiana computer-oriented communities.

Subscription rate is \$26 a year; it is mailed free with your membership in LCS, a Macintosh Users Group (MUG).

Trademark names are sometimes used in this publication. rather than put a trademark symbol in every occurrence of a trademark name, we state that we are using the names only in an editorial fashion, and to the benefit of the trademark owner, with no intention of infringement of the trademark.

For more information write to the above address or call 502- 363-3113 between 5 and 9 P.M. only.

Other users groups may reprint articles from Access provided proper credit is given to the Louisville Computer Society, to Access, and to the authors, unless otherwise noted. ©2001

#### USER GROUP CONNECTION

#### **Come to our monthly meetings**

The Louisville Computer Society meets the 4th Tuesday of each month, 7-9 P.M. **(except December)** at Pitt Academy, 4605 Poplar Level Rd. (Poplar Level Rd. at Gilmore Lane), Louisville KY 40213 (see map below).

Pitt Academy is 1 mile south of the Watterson on Poplar Level Rd. If coming from the Snyder Freeway, Gilmore Ln is 5 miles north of I-265 on Preston Hwy. Turn right and when you get to the end (Poplar Level Rd), Pitt Academy is directly across the intersection.

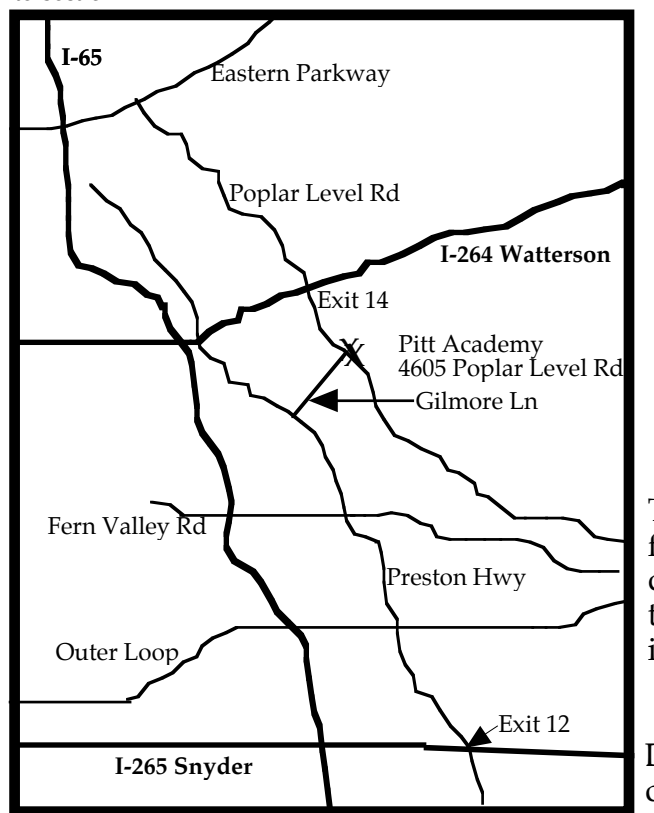

**From "Tech Tails" <tech@list.smalldog.com> Tech Tails #152 Troy's Handy Tech Support Numbers.**

Phone numbers to get through to a real person.

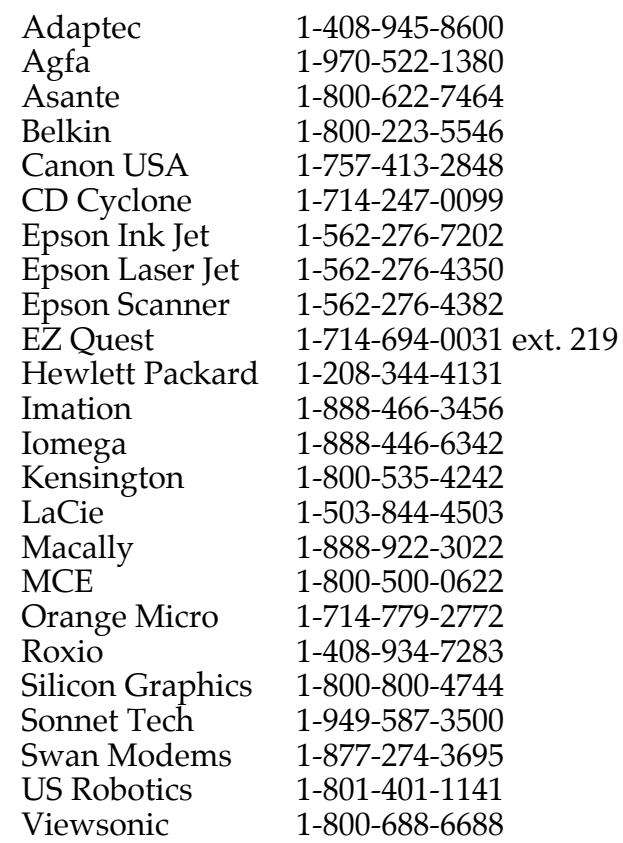

#### Apple Computer, Inc.

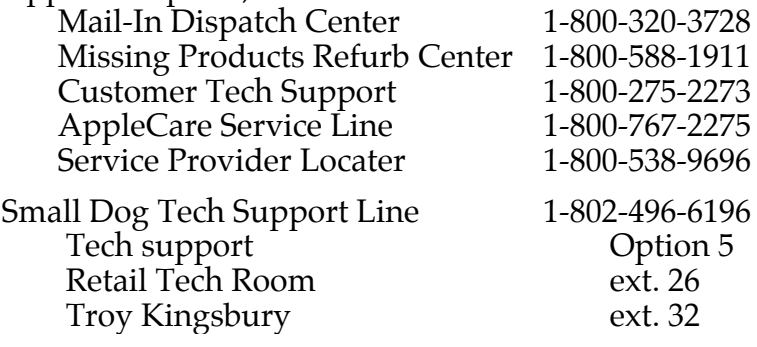

#### **OS X 10.2 vs OS X 10.2: Important Jaguar Upgrade Disc Difference**

The Mac OS X 10.2 upgrade disc (the \$20 upgrade from Apple that does not contain the Developers Tool disc) does not include the Archive and Install option– the option that allows you to archive a previous installation of Mac OS X before installing Jaguar.

#### **Dell Computer catches up with Apple**

Dell has decided to drop the floppy disk drive in its computers. A decision Apple made back in the 1900s.

#### **Page 3 February 2003**

#### **LCS e-mail address book**

Anne Cartwright cartwrig@aye.net Chuck Davis millyd2@mac.com Marta Edie Mledie@aol.com Jeff Gatlin father.jeff@home.com Tom Guenthner Tom@aye.net Glenn Hoehler glenn@insightbb.com Lee Larson leelarson@mac.com Tymna Oberhausen tymna@bellsouth.net Brian O'Neal brimac@mac.com Henry Simpson simpsonh@aye.net Ron Yates ryates2000@aol.com

Andrew Arnold a0arno01@athena.louisville.edu Bernard W. Barron b.barron@insightbb.com Jim Bennett bennettsmay29@earthlink.net Bernard Griffis latigopc@bellsouth.net Nelson Helm helmkyny@clockwinders.net Harry Jacobson-Beyer harryjb@bellsouth.net Bill King bk0413@insightbb.com Ed Stivers stivers1@earthlink.net George Yankey jeffco13@bellsouth.net

If you wish to be added send message to cartwrig@aye.net

**LCS Web Page, List Serve & Officers Web Page**<br> **List Serve** macgroup@erdos.net macgroup@erdos.math.louisville.edu<br>Tom@aye.net Tom Guenthner, President Tom @aye.net<br>
Lee Larson, Vice President leelarson @mac.com Lee Larson, Vice President leelarson@mac.com<br>Harry Jacobson-Beyer, Program Director harryjb@bellsouth.net Harry Jacobson-Beyer, Program Director harryjb@bells<br>Brian O'Neal, Web Master bimac@mac.com Brian O'Neal, Web Master **brimac@mac.com**<br>Anne Cartwright, Newsletter Editor cartwrig@aye.net Anne Cartwright, Newsletter Editor

# **Inkwell**

#### **Use Print to get a PDF file without the expence of buying the full version of Adobe's Acrobat.**

Virtually everyone has a copy of Acrobat Reader on their computer. This program is for reading PDF files (Portable Document Format) and it's free and either comes with the computer or can be downloaded from the Internet. But what if you want to create a PDF file, a great way to sent a document to a nonMac friend with Windows. A full version of Acrobat costs around around \$200 (it also retails to education professionals in the U.S. for less than \$50). Well with Mac OS X (version 1 or 2), you'll find that many applications have a PDF file format you can save in. And if you happen to be using an application, such as AppleWorks, that doesn't offer that option you have another option. Use the Print command. On the bottom of the print dialog box there's a button that says Save as PDF….

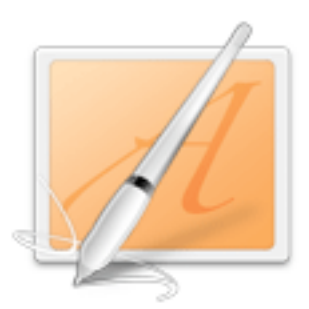

Inkwell!!Wow thisCanreally red myhandwrittingGnP nobody e/H can !!Vovpo!I got Sv evcAeTI better start over,OkI got a hew toywith OS X10.2!You m looking at th histux ofH.It: not perfect but then neither I'smy handwritting,

The above is my first attempt with Inkwell and I have made no corrections to it. Next month I'll give you a more detailed discription of Inkwell. It works!! But will never replace typing.

Louisville Computer Society **Macintosh Users Group Membership Application**

.................................................................................................................................................................................

Please send your \$26 check for a year's membership, made out to Louisville Computer Society to:

Louisville Computer Society P.O.Box 9021<br>Louisville, KY 40209-9021.

Thanks! See you at the next meeting.

Fill out the following ; clip on the dotted line (or copy to another piece of paper) and send in with your check.

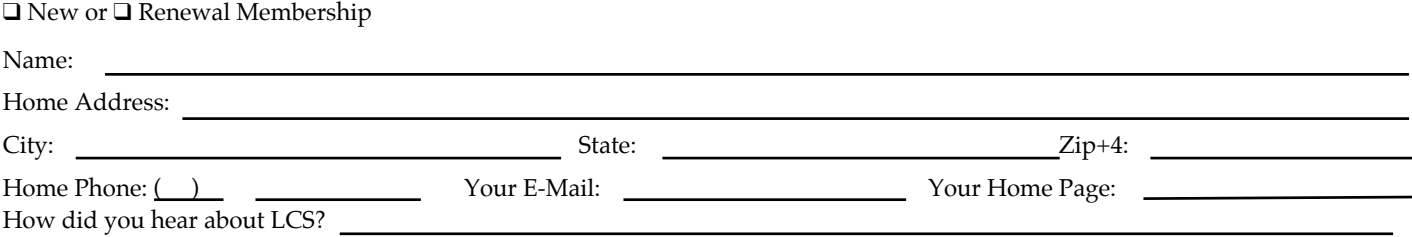

## Think **REALLY** Different.

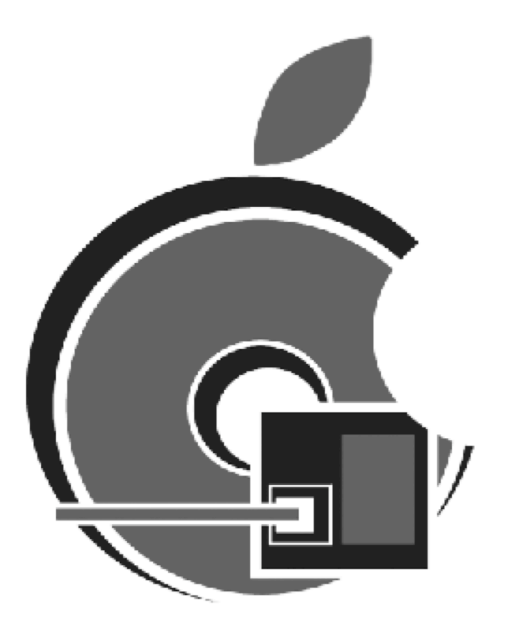

Come visit Louisville's source for Macintosh upgrades and refurbished solutions

iMACs Beige Powermacs G3 All-In-One Computers

We can UPGRADE your MAC Complete systems or peripherals Free estimates on all upgrades

2307 Taylorsville Rd. Louisville, KY 40205 502.473.8800

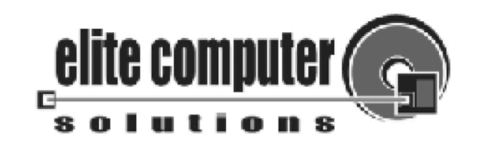

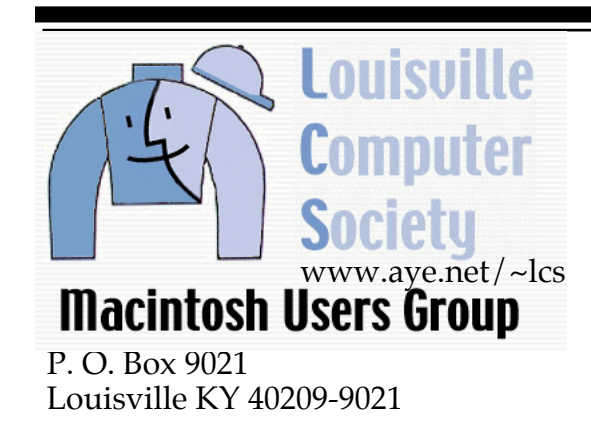

37¢

Mailing Label